# **ROCK** Riferimento tecnico - D&R

## 1. D: La mia scheda madre della serie ASRock H61 supporta la CPU Intel di prossima generazione a 22 nm?

R: Per il supporto della CPU Intel a 22 nm di nuova generazione, sono richiesti i relativi aggiornamenti della versione del BIOS, driver e AXTU.

Si prega di seguire la procedura per aggiornare il BIOS e i driver corrispondenti.

## Fase 1: Si prega di utilizzare la CPU Intel Sandy Bridge per aggiornare la corrispondere la versione del BIOS, elencate qui di seguito in tabella, o alla versione successiva.

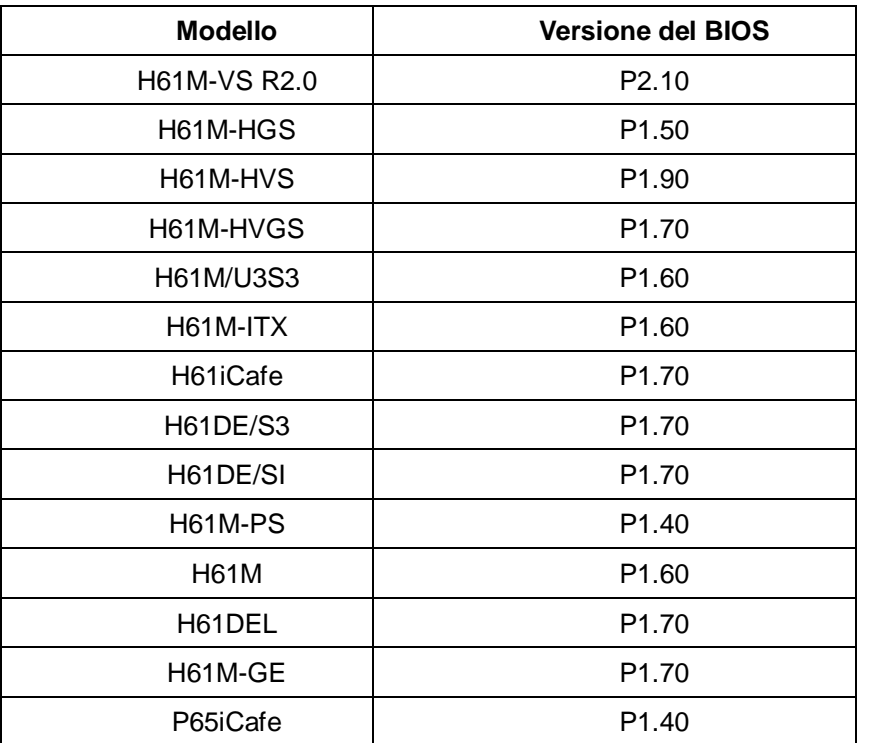

Per il download del BIOS, fare riferimento al link per il download del BIOS ASRock come segue:

<http://www.asrock.com/support/download.asp>

\*Nota: Se usi USB flash per aggiornare il BIOS.

- Dopo l'aggiornamento del BIOS effettuato con successo, premere un tasto qualsiasi per riavviare il sistema.
- In questo momento, si prega di non rimuovere l'USB flash, fino a quando
- l'aggiornamento Intel ME F/W termina, è possibile rimuovere l'USB flash.

#### Fase 2: Aggiornare i nuovi driver Intel VGA dal sito web ASRock:

<http://www.asrock.com/support/download.asp>

Come aggiornare il nuovo driver Intel VGA:

1.Entrare nella cartella del nuovo driver Intel VGA -> Scegliere "setup"

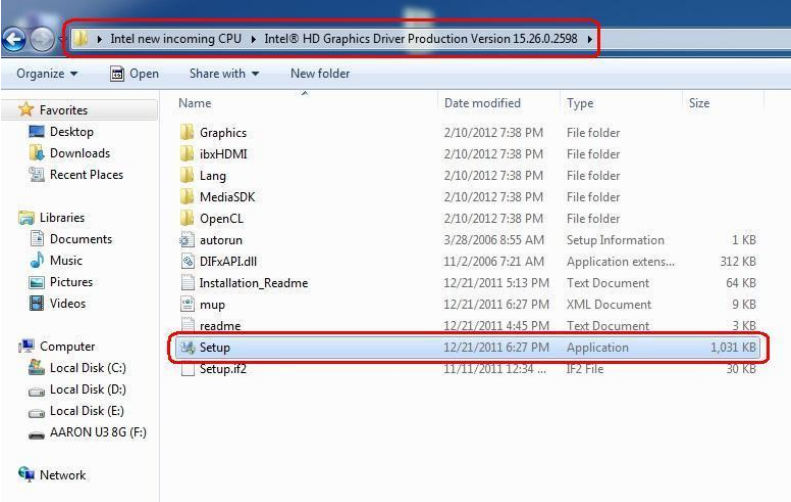

2.Seguire l'installer del driver Intel per aggiornare il driver VGA.

3.Dopo aver finito l'installazione, vedrai il messaggio qui sotto. Ti preghiamo di riavviare il tuo sistema.

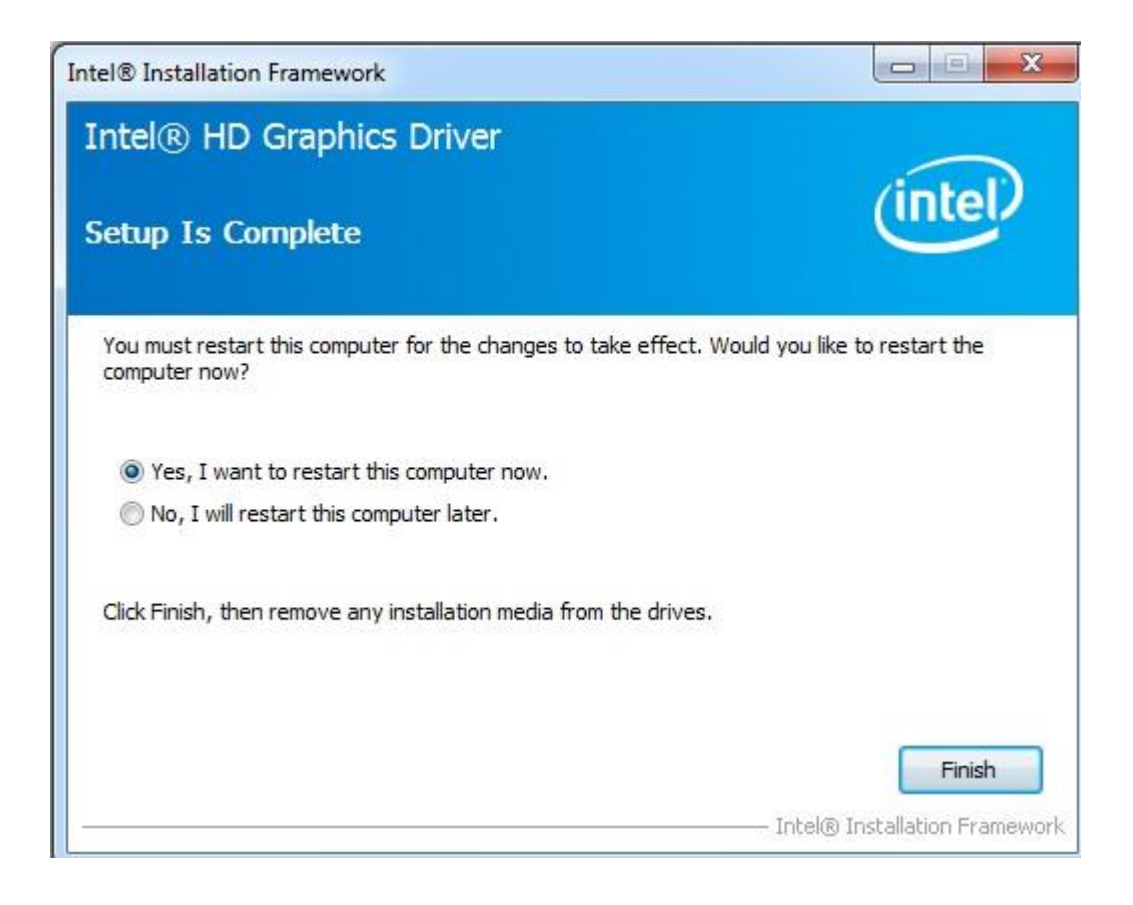

#### Fase 3: Aggiornare il nuovo Intel Management Engine dal sito web ASRock:

<http://www.asrock.com/support/download.asp>

Come aggiornare il nuovo driver Intel VGA:

1.Entrare nella cartella Intel ME8 -> ME8\_1.5M\_8.0.0.1351-> Installers-> ME\_SW-> Scegliere "Setup".

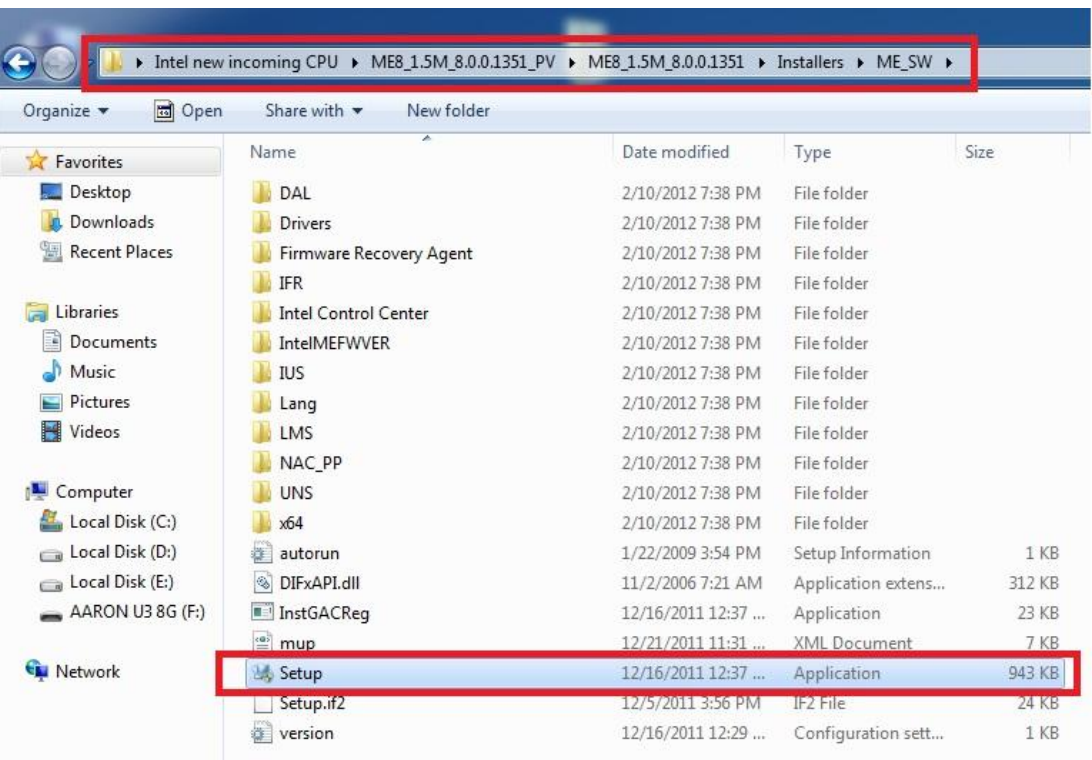

- 2.Seguire l'installer del driver Intel per aggiornare il driver ME.
- 3.Dopo aver finito l'installazione, vedrai il messaggio qui sotto, premi "Finish".

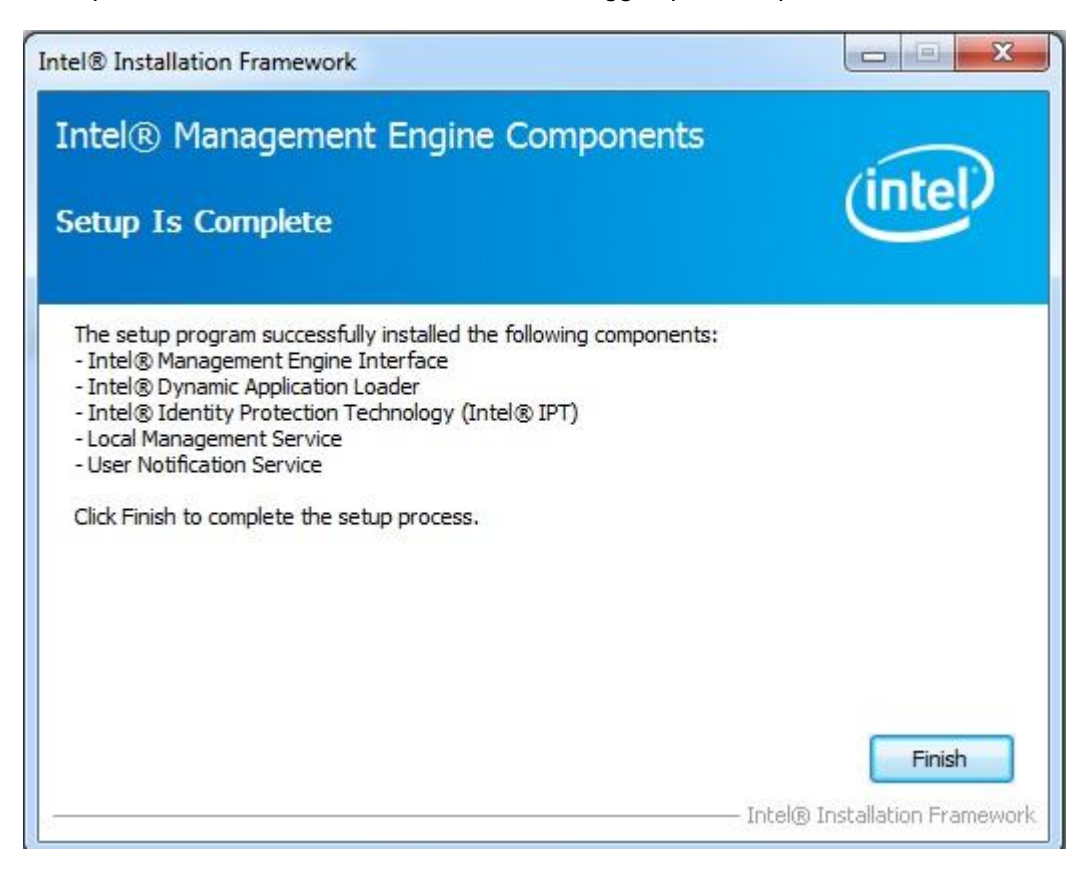

# Fase 4: Aggiornare il nuovo AXTU dal sito web ASRock.

<http://www.asrock.com/support/download.asp>

Fase 5: Mettere la nuova CPU Intel in arrivo sulla scheda madre ASRock H61.